**Introduction** Public Agency employers will utilize my CalPERS to request, pay for, and download their GASB 68 accounting valuation reports. Agent multiple-employer plans will also be able to obtain their census data.

> Please be advised, accounting valuation reports will only be available for rate plans that received an Annual Valuation Report as of June 30, 2013 in the fall of 2014. Refunds for accounting valuation reports ordered and paid for in error will require 90 days to process.

**Note:** School employers do not need to order GASB 68 accounting valuation reports; they will be available and retrieved from [www.calpers.ca.gov.](http://www.calpers.ca.gov/) The County Office of Education will receive an invoice that contains a total amount charged for all districts in the respective county.

**Step-by-step** System Contacts will need the **GASB Contact** role associated to their profile to access GASB Information. For more information on updating a user's system access, view the [my|CalPERS System Access Administration](http://www.calpers.ca.gov/eip-docs/employer/mycalpers/saa-bp-supplement.pdf) guide in the **System Access Administration** area of our website.

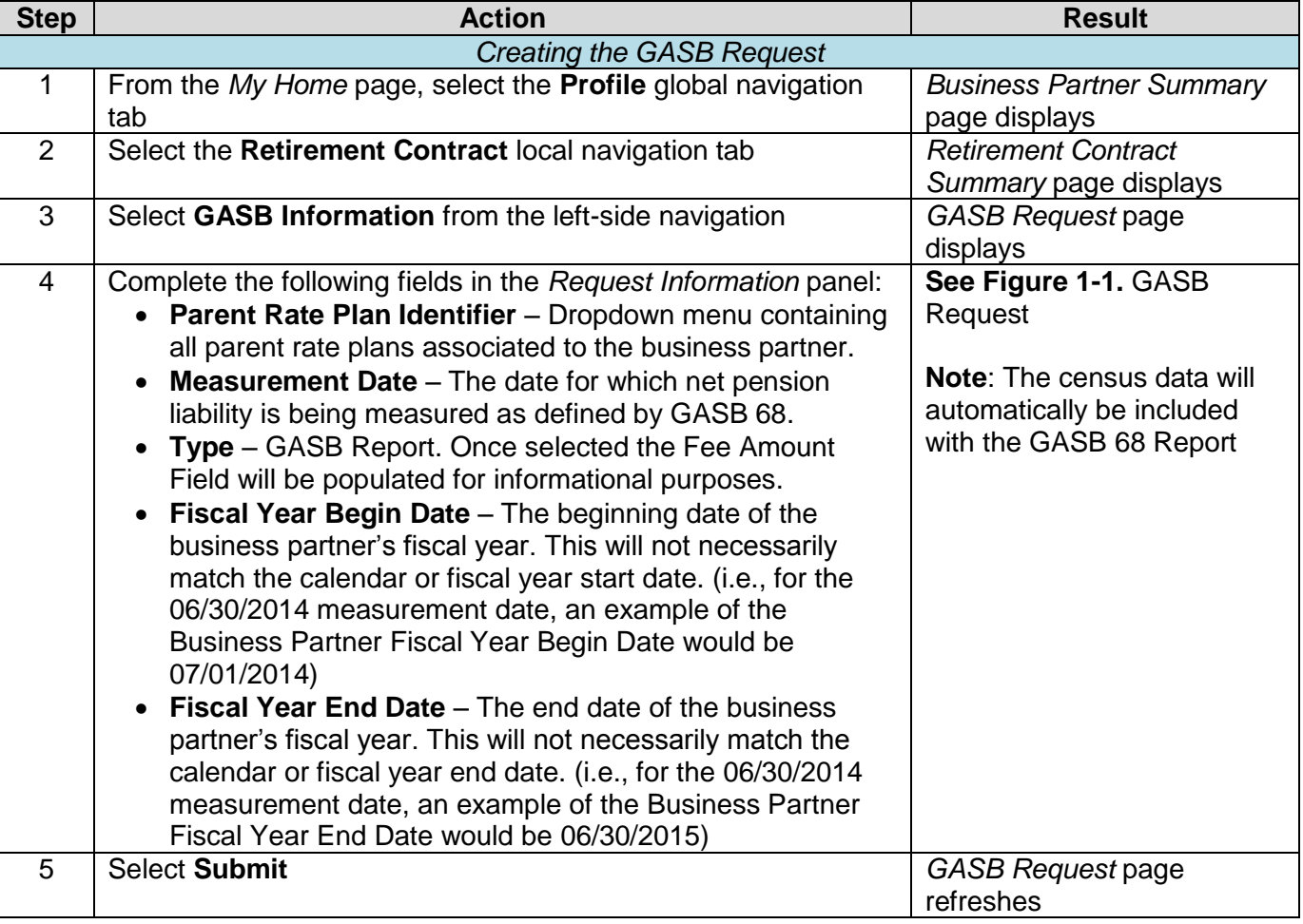

Follow the steps below to request, pay for, and download the accounting valuation reports.

## **Ordering GASB 68 Accounting Valuation Reports – Public Agencies**, Continued

#### **Step-by-step**,

continued

<span id="page-1-1"></span><span id="page-1-0"></span>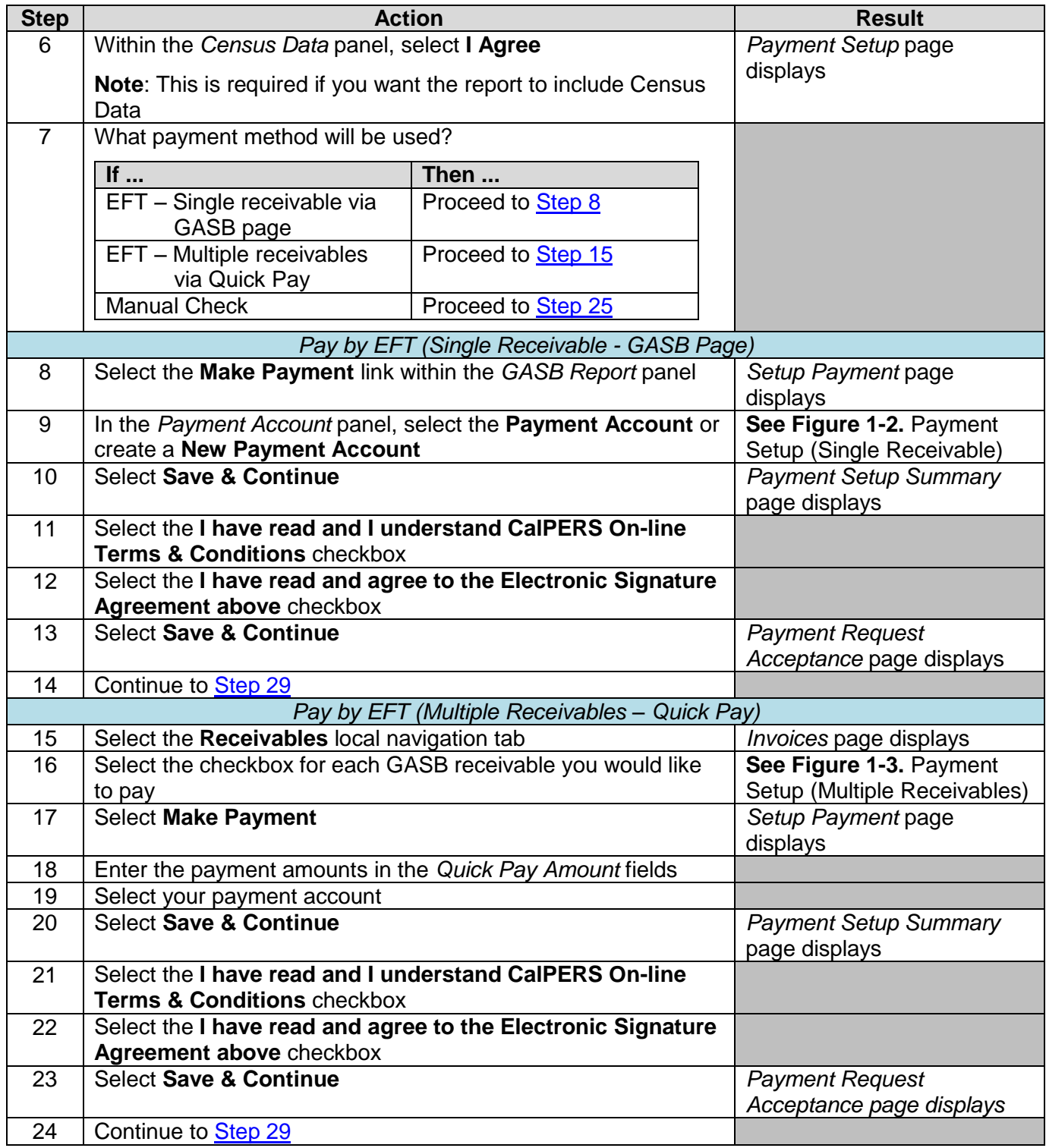

## **Ordering GASB 68 Accounting Valuation Reports – Public Agencies,**  Continued

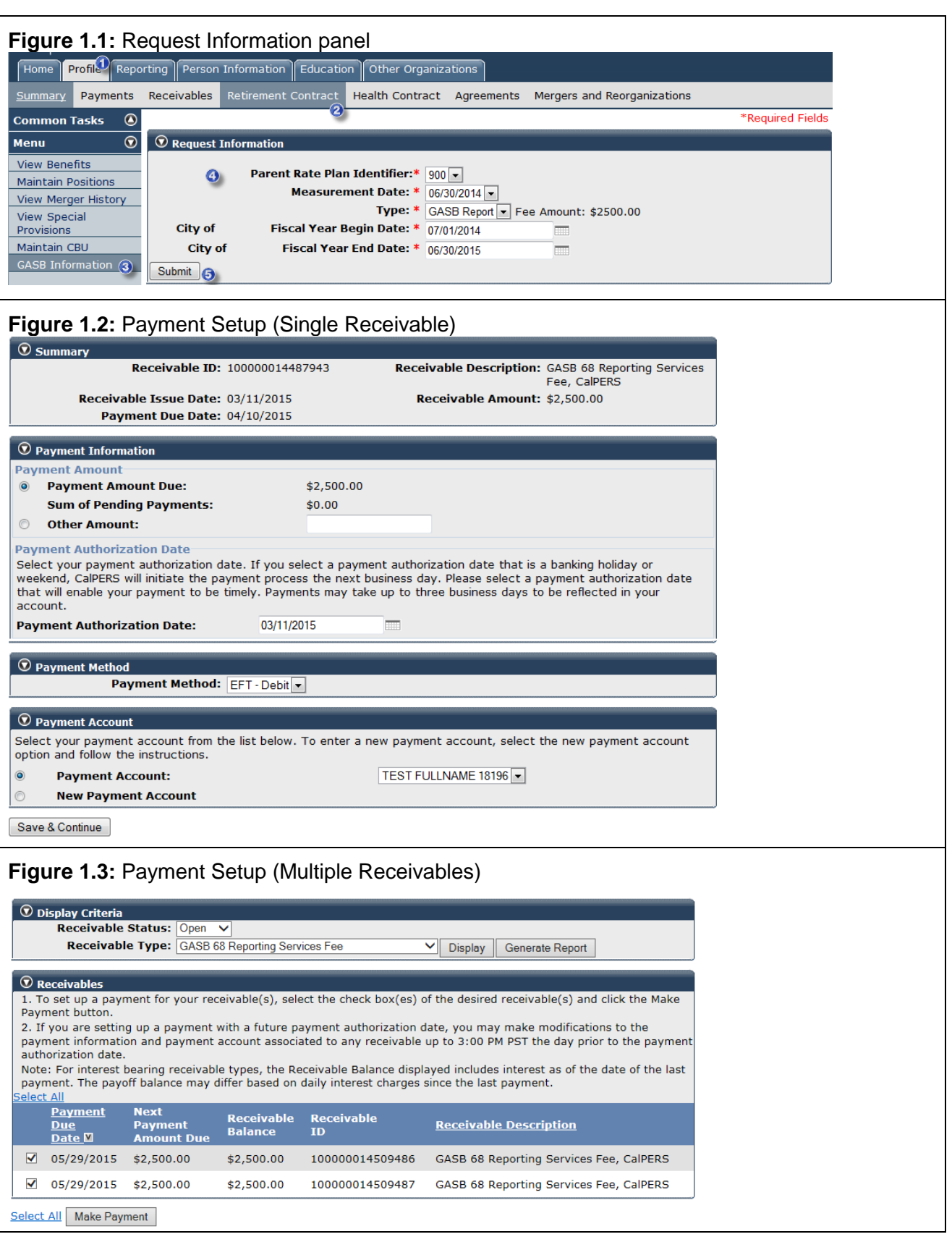

# **Ordering GASB 68 Accounting Valuation Reports – Public Agencies**,

**Continued** 

#### **Step-by-step**,

continued

1003

<span id="page-3-1"></span><span id="page-3-0"></span>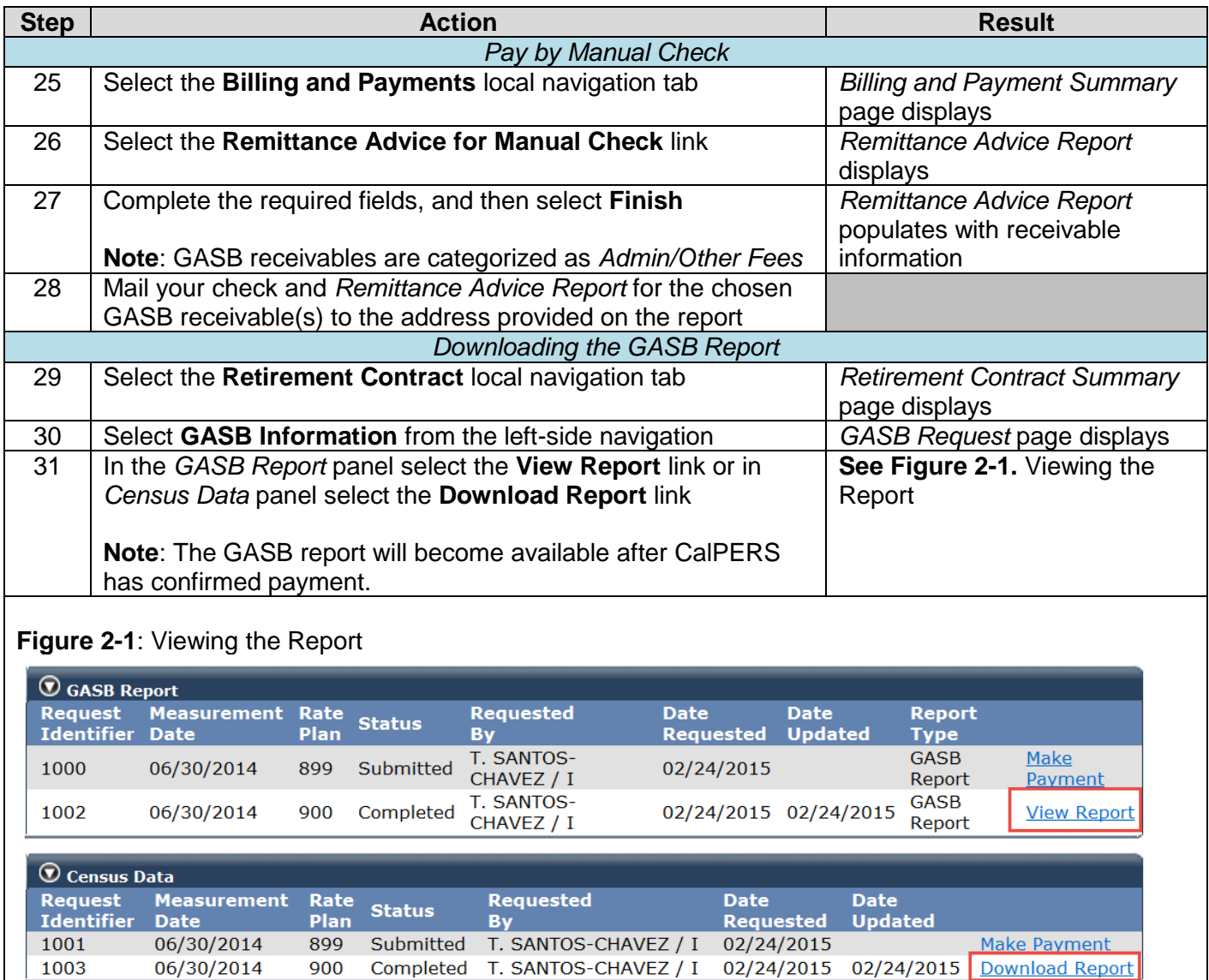

 $\boxed{\mathsf{Back}}$ 

You have completed this scenario.

06/30/2014